## **Make Your Own Wi-Fi Connection QR Code Signs**

## **Cove Apple Club** — January 15, 2020

You can easily make a little sign for your house guests that lets them connect instantly and securely to your home's guest Wi-Fi network, without having to reveal the password itself, and without them having to open up Setting, select the right network, or type in a password. Your guests will be instantly connected on their phone or iPad, and you can keep your password secret.

Here's how:

## *1. Have your Wi-Fi network details handy*

You'll need to know the SSID or Network Name of your **guest** Wi-Fi signal, along with the password for that guest network.

If you're unsure whether your home router features a guest network, check the documentation or the manufacturer's website for help.

## *2. Use QiFi to create and save the Wi-Fi connection QR code*

1. On your Mac, open Safari

2. In the Safari address bar, type **qifi.org** and press enter. The Wi-Fi QR code generator page opens.

a. In the SSID field, enter the name of your guest Wi-Fi network.

b. In the Encryption dropdown chooser, select the type of encryption used on your guest network (usually WPA2 for most modern routers).

c. In the Key field, enter the password for your guest network.

- 3. Your code is generated and displayed in the thumbnail preview.
- 4. Click Export! and your Wi-Fi QR code will be saved to the downloads folder of your Mac.

You now have a Wi-Fi connection QR code image on your Mac.

You can use the Apple Pages app or any other layout or creative app to create a document, sign or card with the QR code that you can print and display in your home for your guests to use when they visit.

All they will need to do on their iPhone, iPad or newer Android phone is open the camera app, point it at your Wi-Fi connection QR code sign, and they will be prompted to approve the connection to your guest network.

In a second or two, the connection is made by iOS or Android, and they're online!

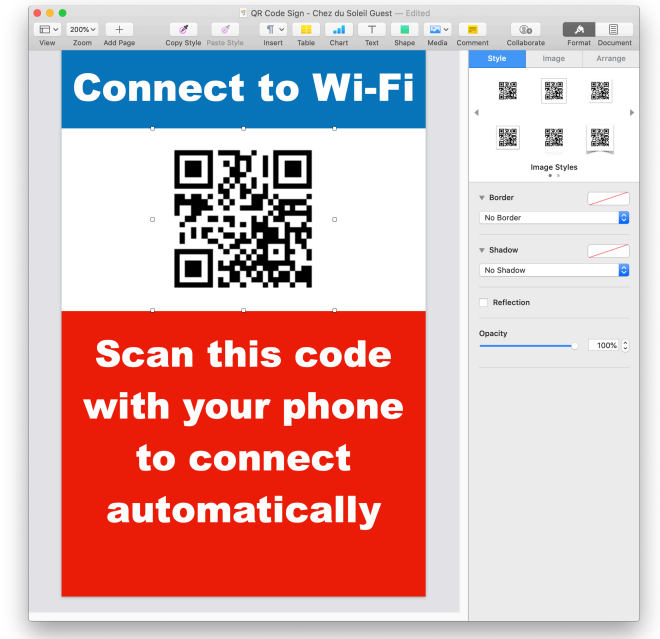

© 2020 by Mike Sullivan | Some rights reserved.